# **Service Guide**

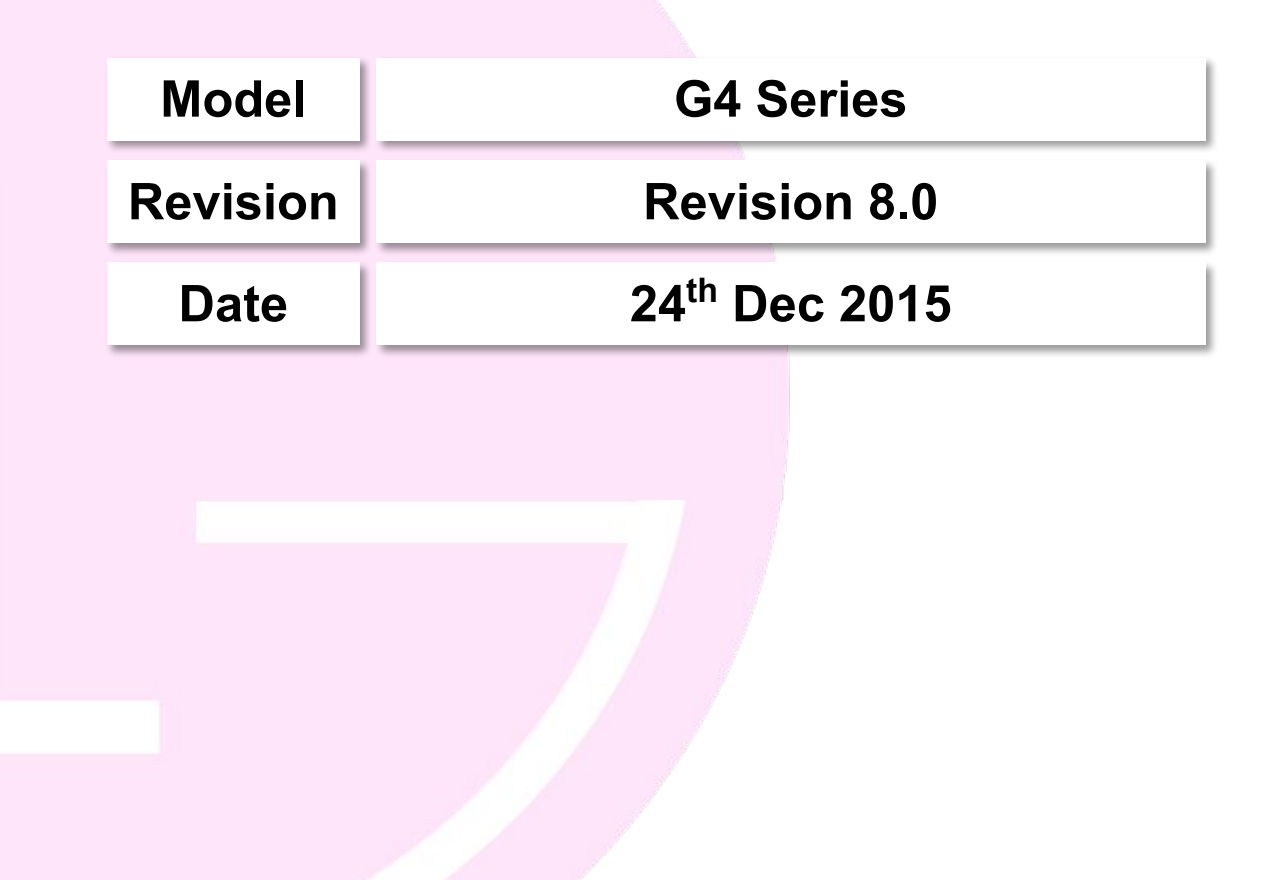

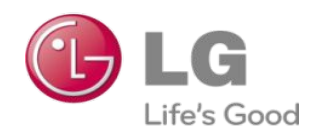

## **Revision History**

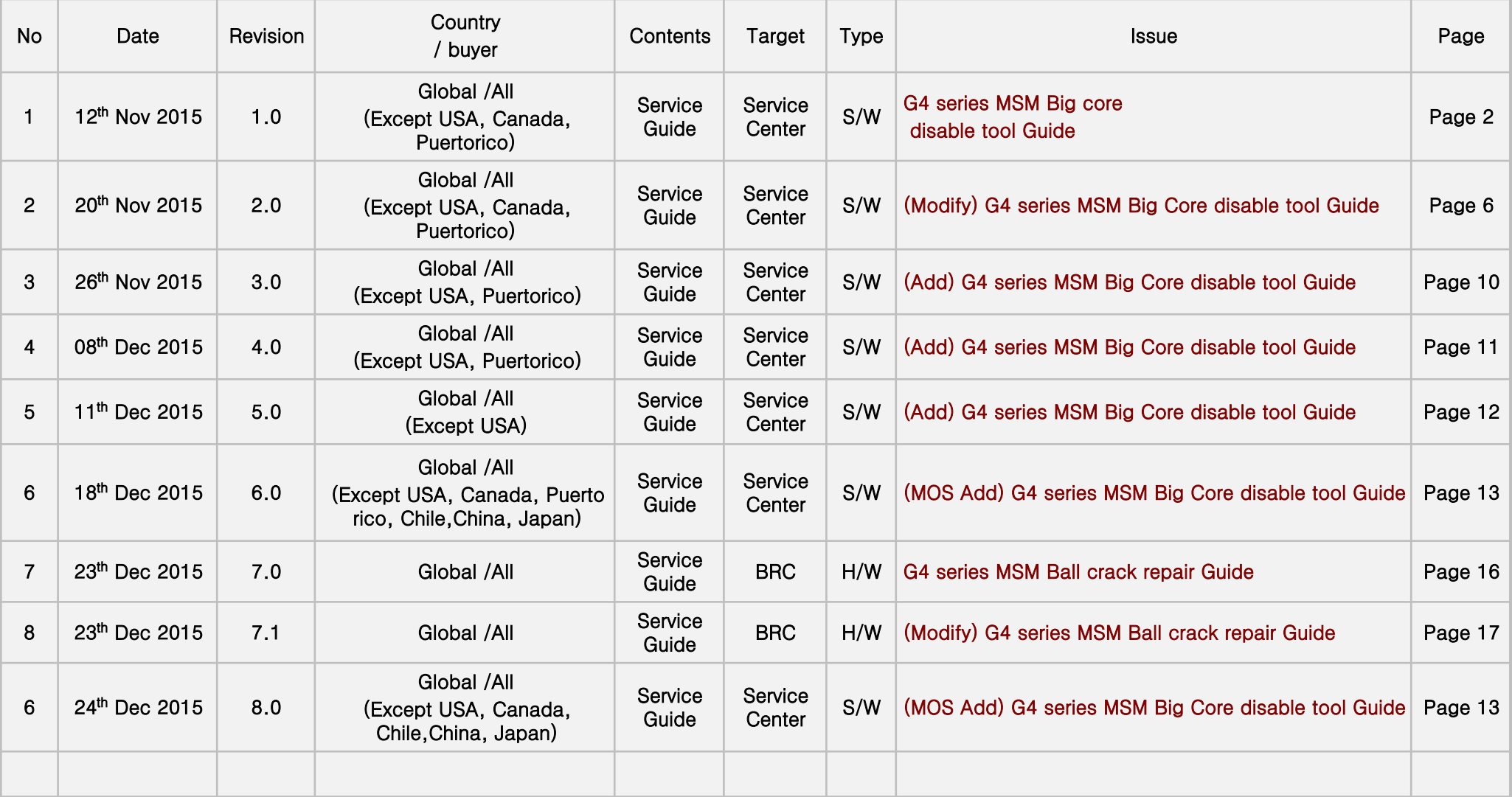

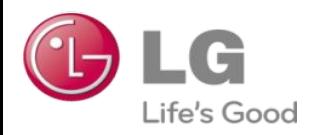

## **G4 series MSM Big core disable tool Guide**

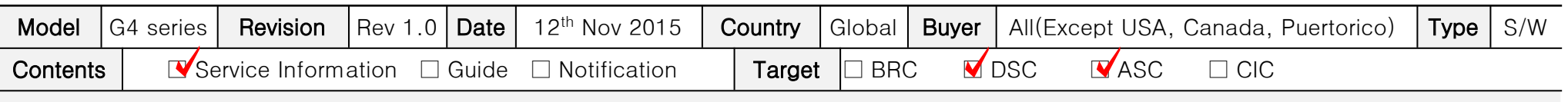

Information Guide

## ※ This document must be translated to language of each country

#### 1. Purpose

- Sometimes G4 series phone happens "Infinite loop Auto power off" issue.
- if phone's symptom is "Infinite loop Auto power off", you should Change a Main board.
- if customer wants to Data Back-up, you should use this Recovery tool.
- Please Data Back-up proceed after Recovery complete.
- This Phone (Recovery was completed) is abnormal Main Board.
- Please don't reuse the Main Board.

#### 2. Installation Produre

- G4 series MSM Big core disable tool Install\_V1.0.zip file unzip on C Drive.
- LGUP install Ver\*\*.msi file installed on the C drive.
- LGUP\_8994\_DLL\_Ver\_\*\*.msi file installed on the C drive.
- Check the G4 series MSM Big core disable tool File folder. (C Drive)
- tot files must be selected according to the tot file series model.

#### 3. Notice

- if you have checked the other symptom Power Problem (Except "Infinite loop Auto power off"), shouldn't use this tool.
- This tool is support from Only L OS.
- GSFS Customer Symptom code : "Auto Power off"

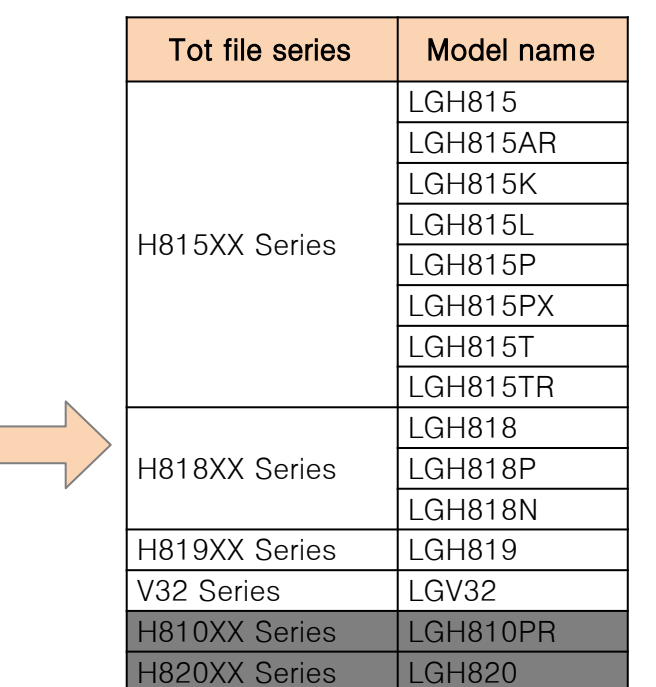

## ※ Please refer more detail Install & User Guide on the Next page.

# **G4 series MSM Big core disable tool Install Procedure LGE Internal Use Only**

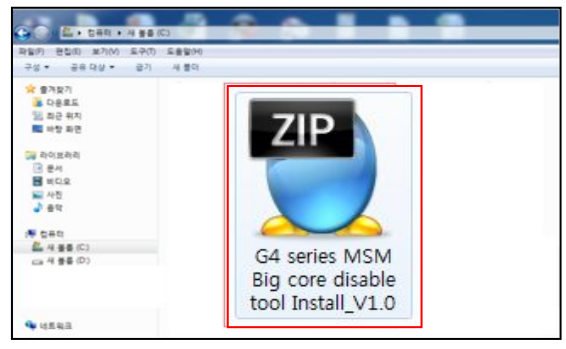

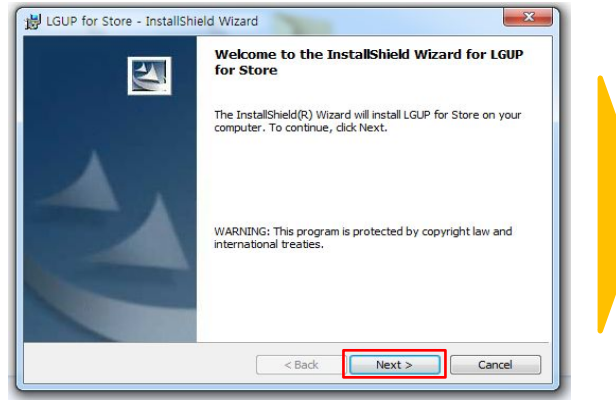

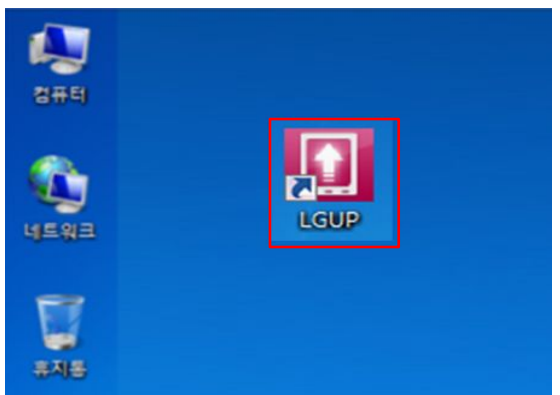

LGUP Program Install Complete.

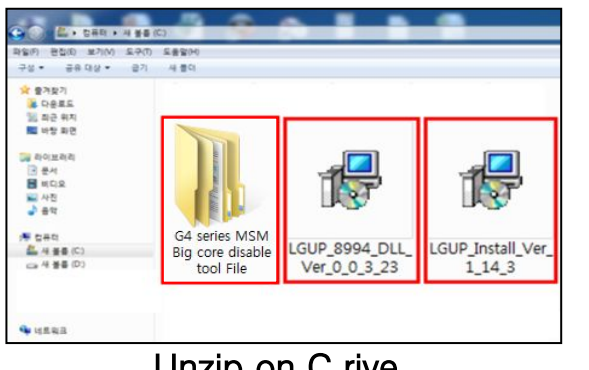

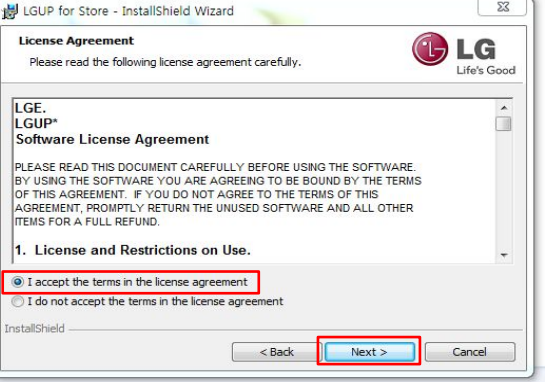

## "Next" Click. I accept~ Click & "Next" Click. "Finish" Click

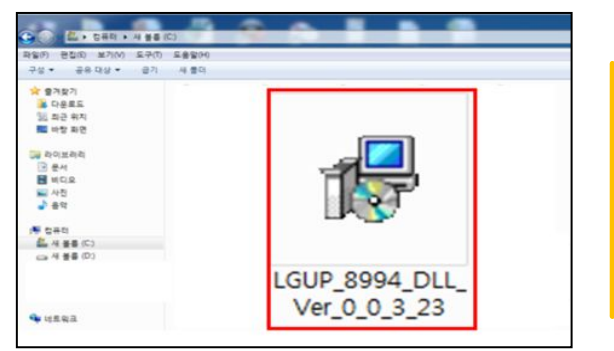

DLL Install file Double click. DLL file Install Complete.

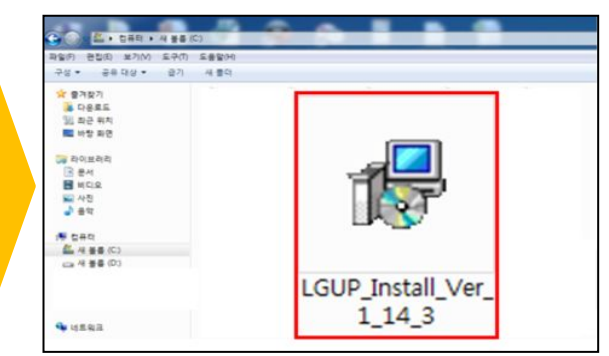

### Install zipfile **EXEC 10 CONCLUDE Unzip on C** rive Recovery tool Install file Double click.

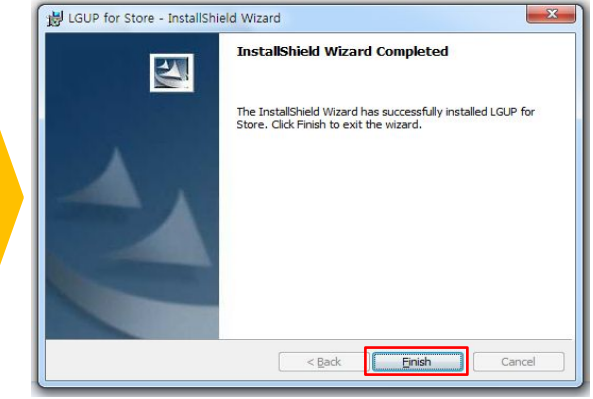

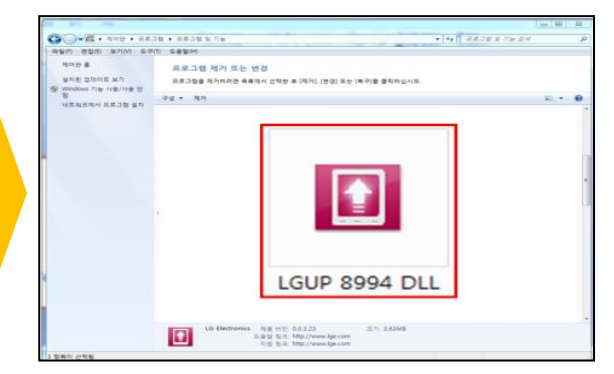

**Page 3** (You can check "Control Panel")

## **♦ G4 series MSM Big core disable tool Procedure**

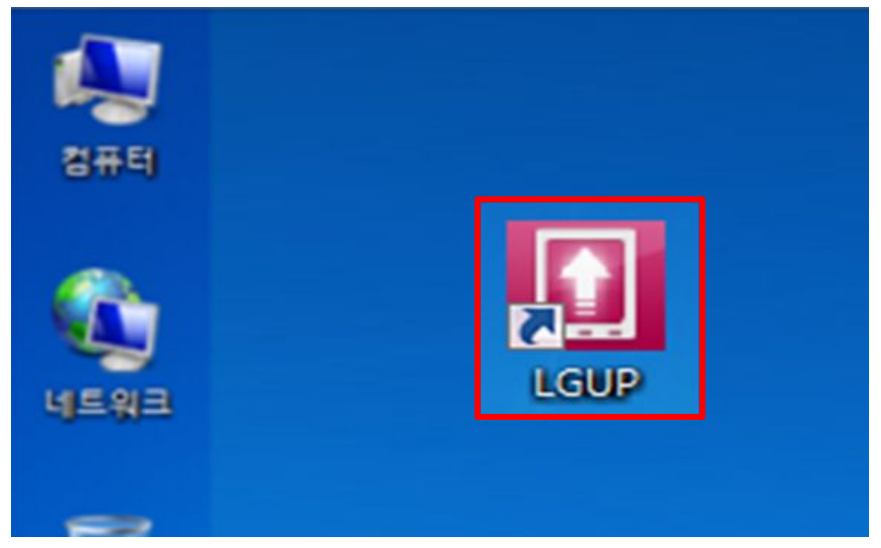

- **•** 910K D/L Cable connect.
- **•** LGUP icon Double click.

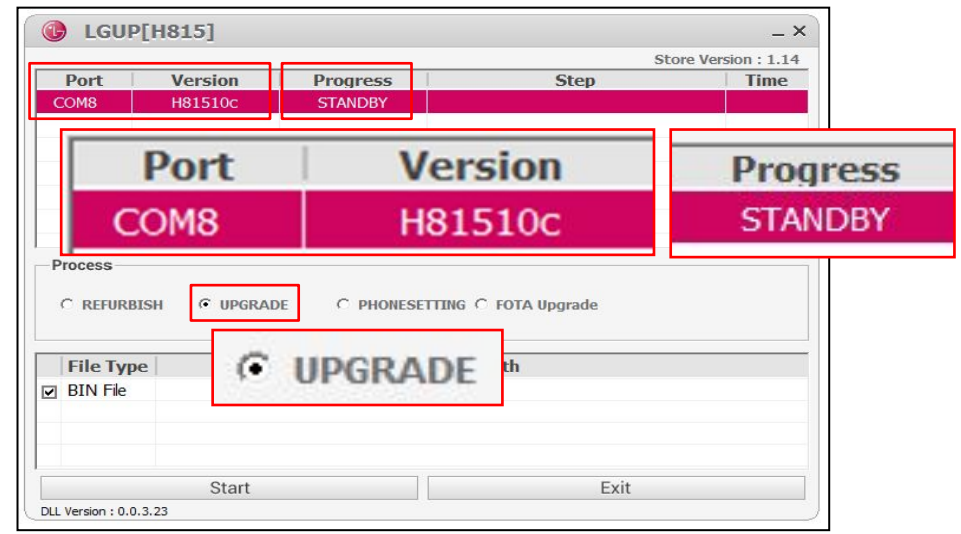

- **•** Check the Port & Phone Model.
- **•** Check the Progress "STANDBY"
- **•** Check the Process "UPGRADE"

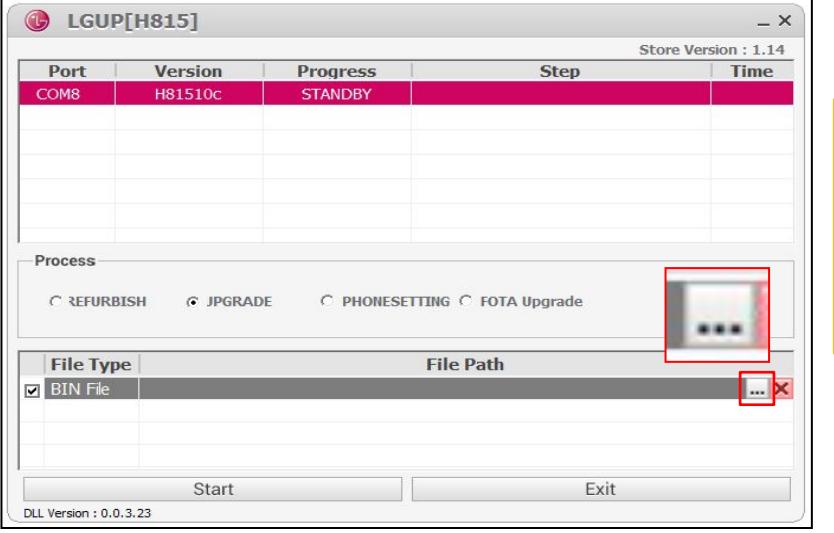

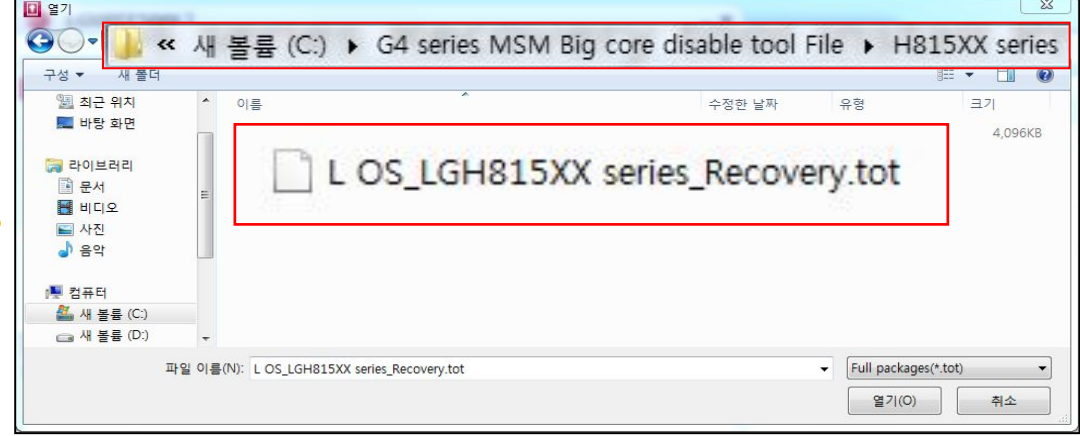

- **•** Check the Bin file (\*.tot).
- **•** "Open" Button click.

#### Select the Bin File (\*.tot).

## G4 series MSM Big core disable tool Procedure

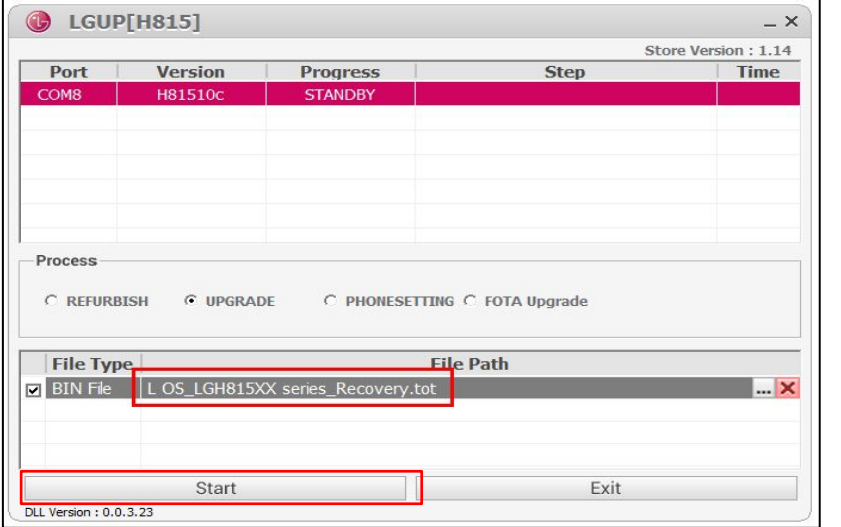

- **•** Check the file Path.
- **•** "Start" Button click.

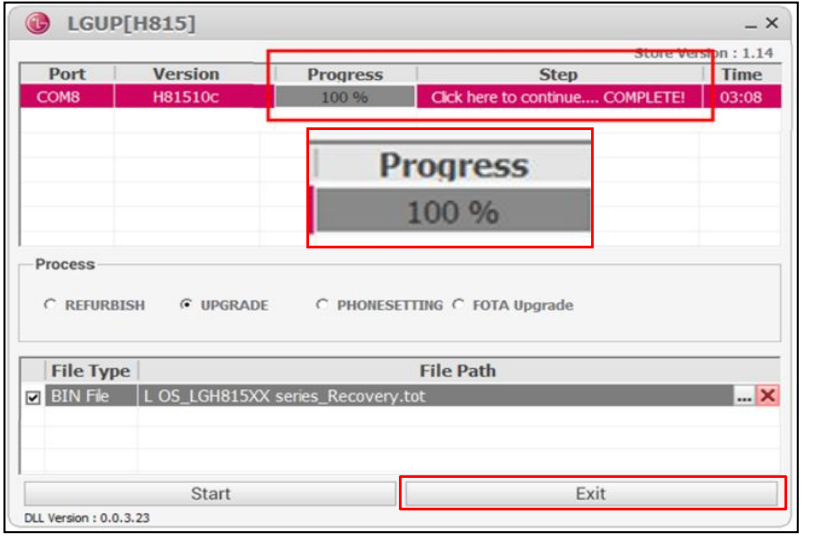

- **•** Recovery is complete.
- **•** "Exit" Button click.

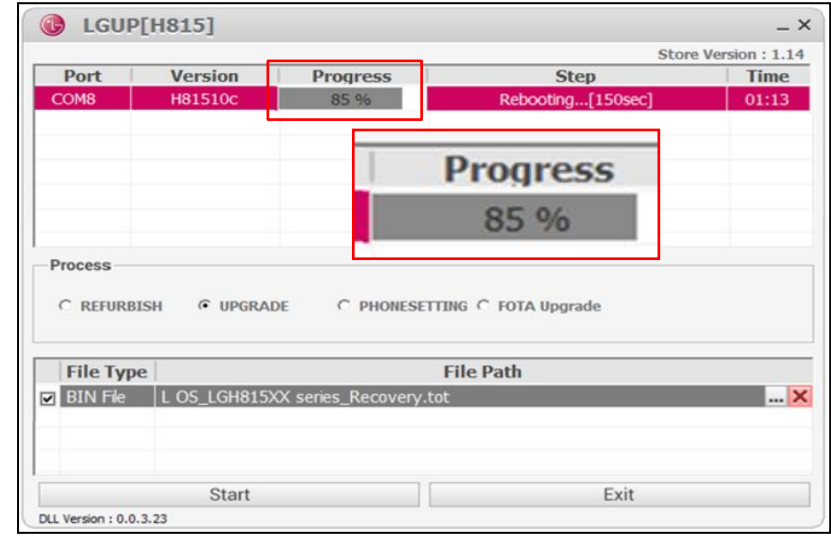

**•** Check the Progress "0~99%"

You can customer's user Data Back-up !!!

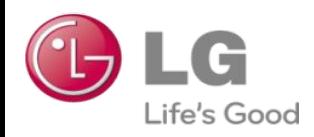

## **(Modify) G4 series MSM Big core disable tool Guide**

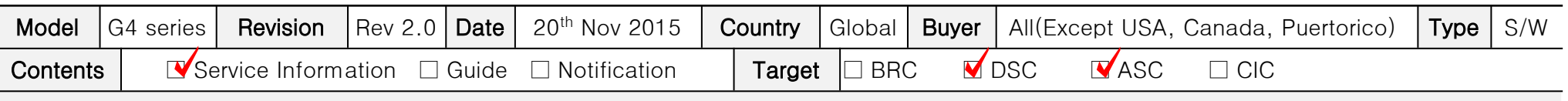

Information Guide

## ※ This document must be translated to language of each country

#### 1. Purpose

- Sometimes G4 series phone happens "Infinite loop Auto power off" issue.
- if phone's symptom is "Infinite loop Auto power off", you should Change a Main board.
- if customer wants to Data Back-up, you should use this Recovery tool.
- Please Data Back-up proceed after Recovery complete.
- This Phone (Recovery was completed) is abnormal Main Board.
- Please don't reuse the Main Board.

#### 2. Installation Produre

- $-$  if you had a v1.0 tot file folder, you should remove v1.0 tot file folder on C drive.
- you should check v2.0 tot file folder on C driver.
- if you use the LGUP tool, you should check "Model name" & "tot file name". (Please refer right side table)
- LGUP, DLL file is not changed.

### 3. Notice

- if you have checked the other symptom Power Problem (Except "Infinite loop Auto power off"), shouldn't use this tool.
- This tool is support from Only L OS.
- GSFS Customer Symptom code : "Auto Power off"

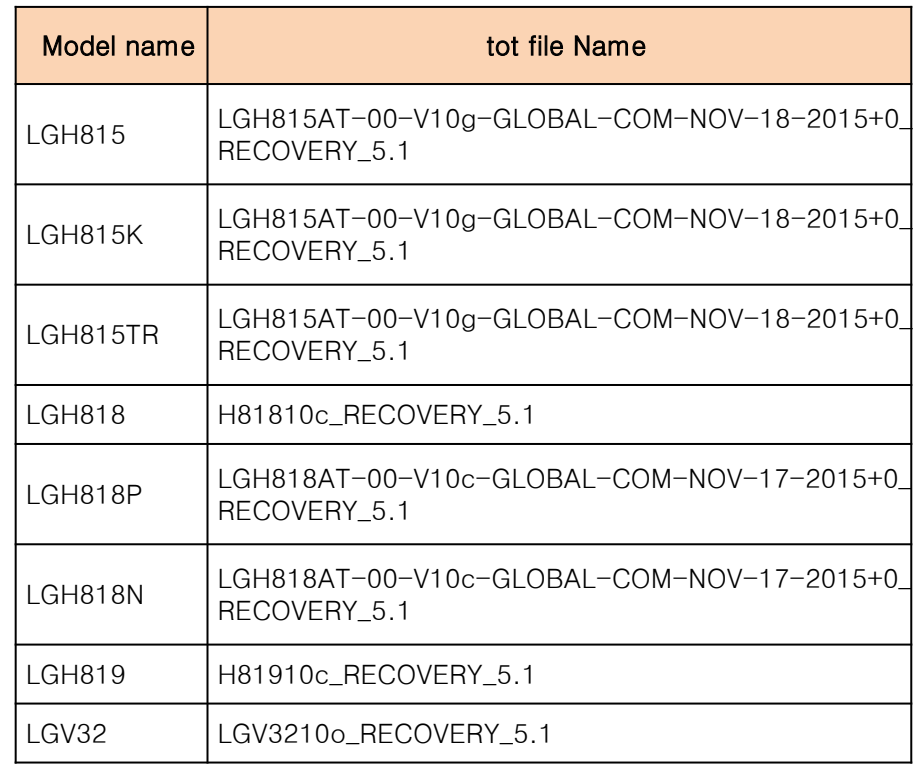

## ※ Please refer more detail Install & User Guide on the Next page.

# **G4 series MSM Big core disable tool Install Procedure LGE Internal Use Only**

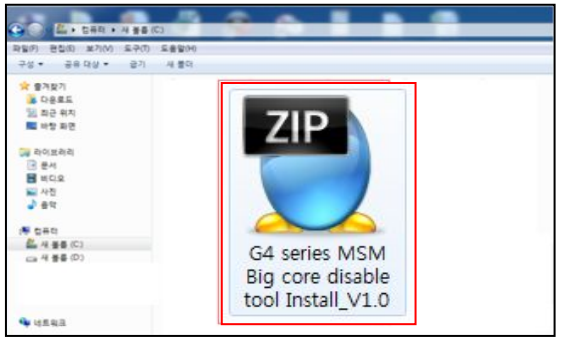

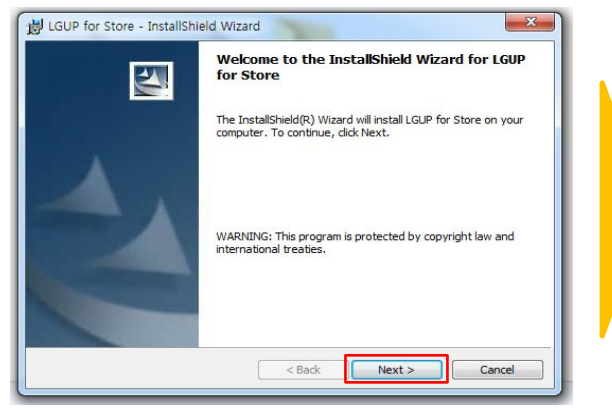

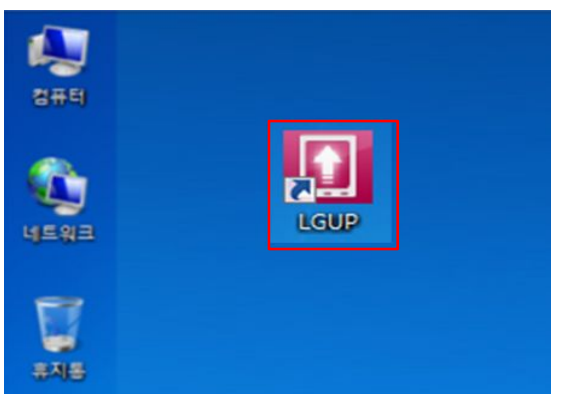

**•** LGUP Program Install Complete.

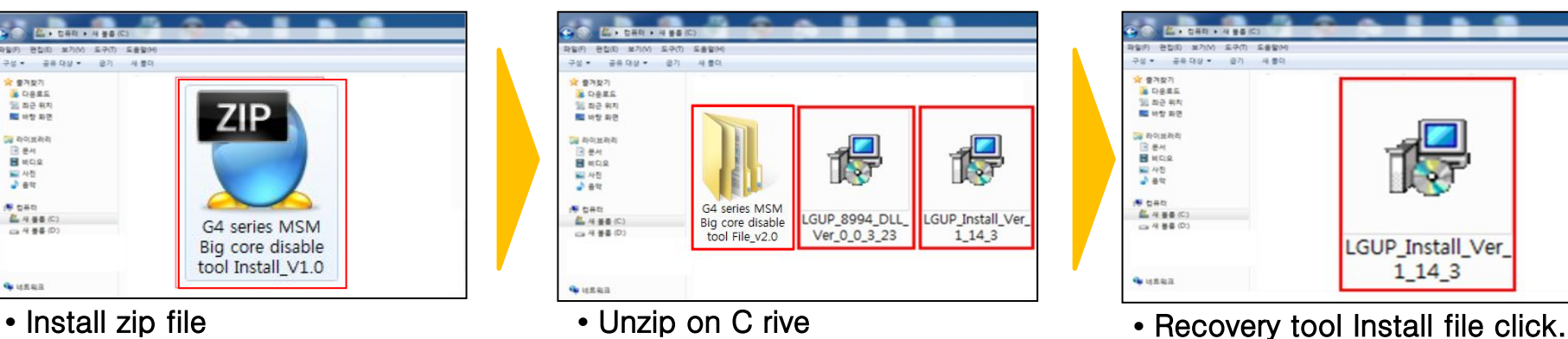

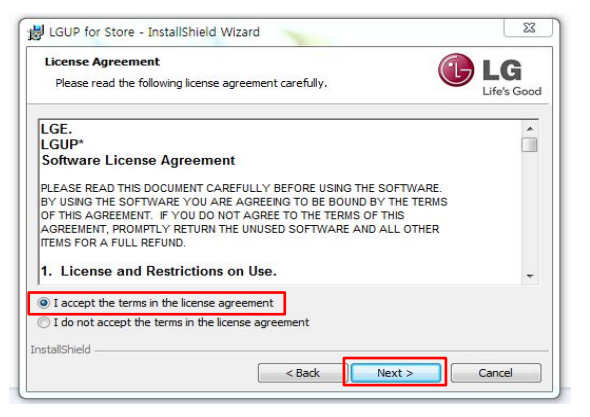

**•** "Next" Click. **•** I accept~ Click & "Next" Click. **•** "Finish" Click

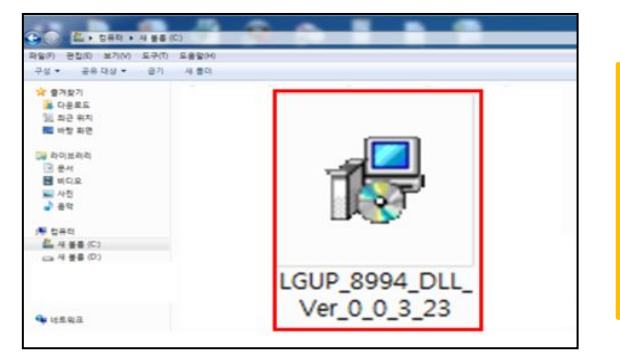

**•** DLL Install file Double click. **•** DLL file Install Complete.

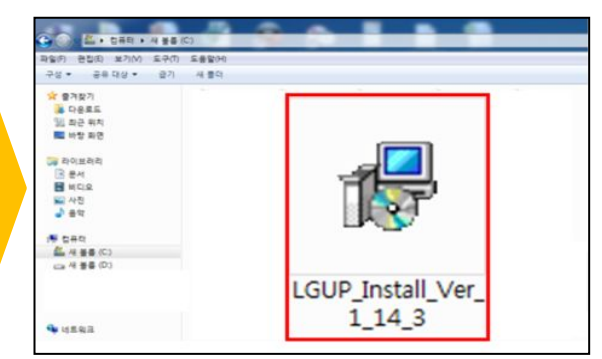

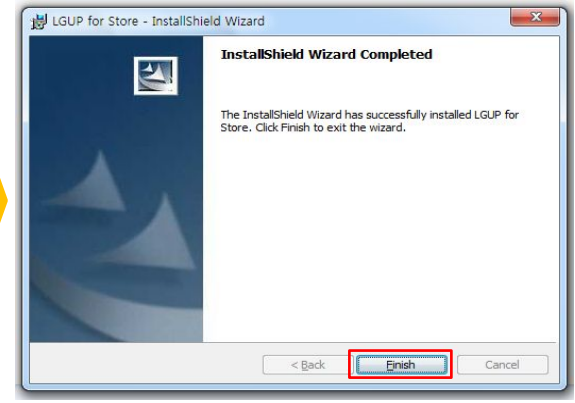

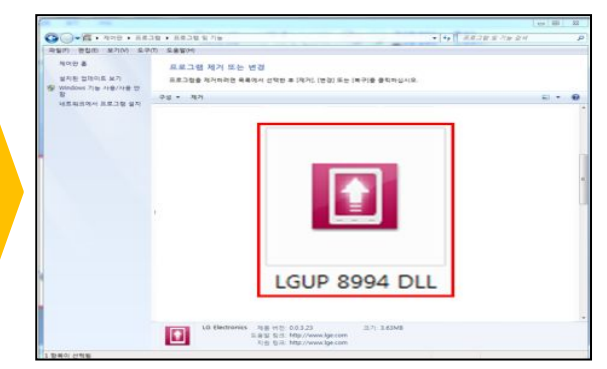

**Page 7** (You can check "Control Panel")

## **♦ G4 series MSM Big core disable tool Procedure**

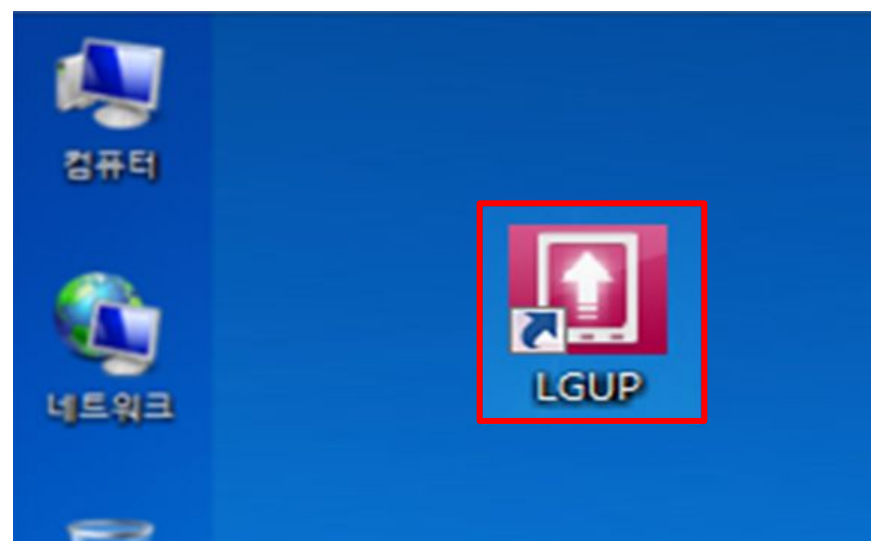

- **•** 910K D/L Cable connect.
- **•** LGUP icon Double click.

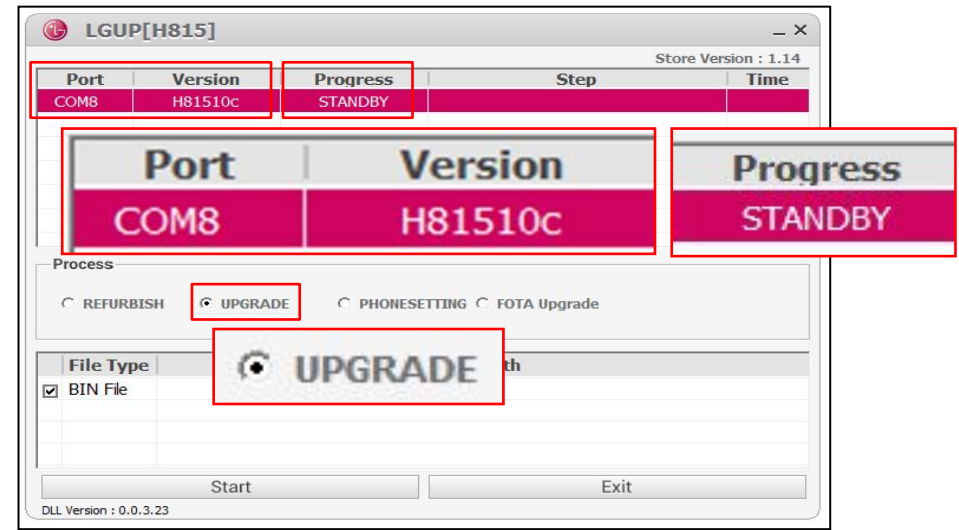

- **•** Check the Port & Phone Model.
- **•** Check the Progress "STANDBY"
- **•** Check the Process "UPGRADE"

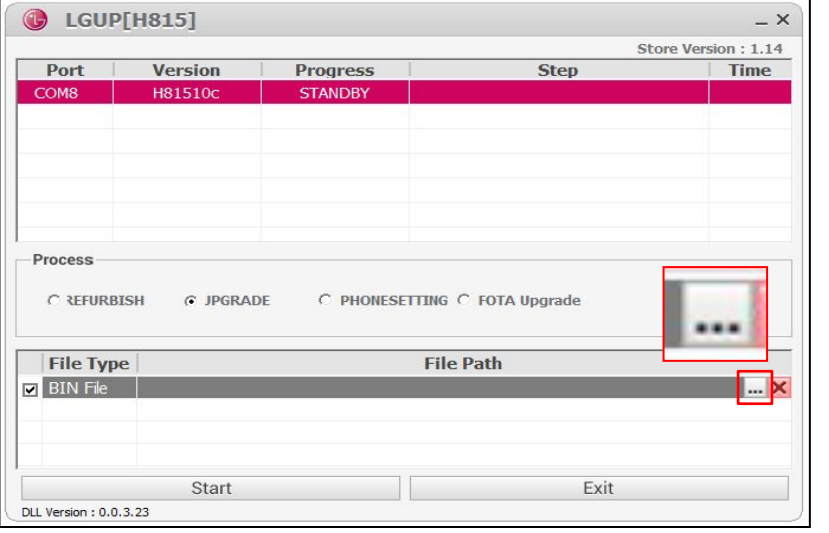

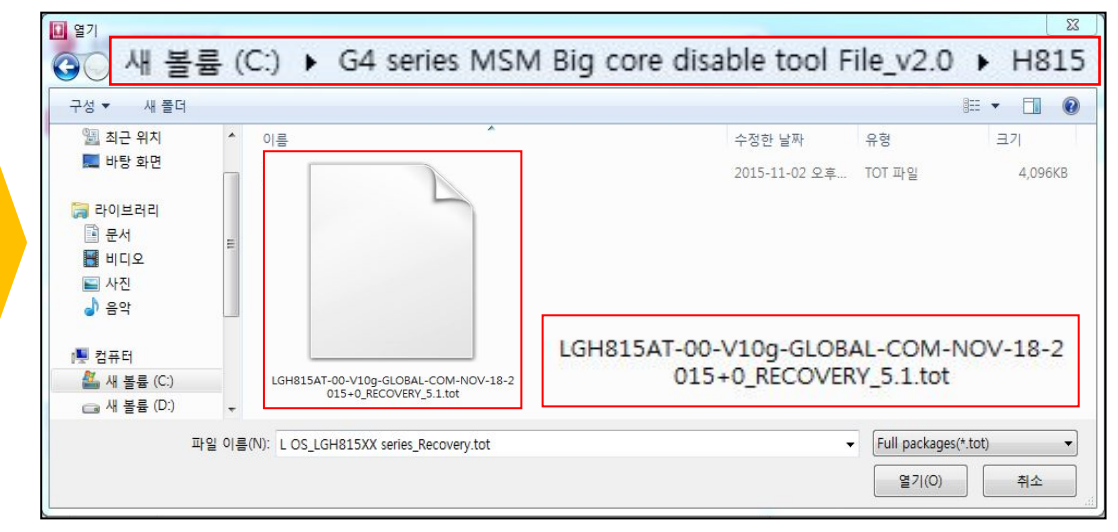

- **•** Check the Bin file (\*.tot).
- **•** "Open" Button click.

**•** Select the Bin File (\*.tot).

## **♦ G4 series MSM Big core disable tool Procedure**

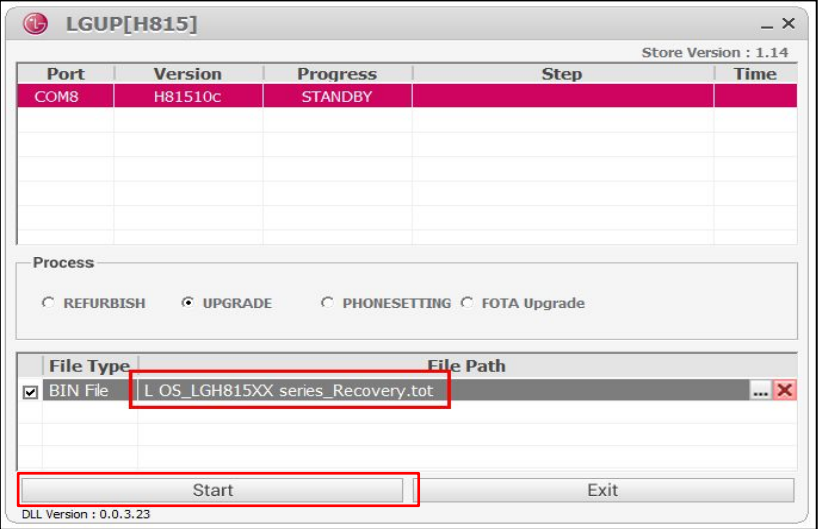

- **•** Check the file Path.
- 

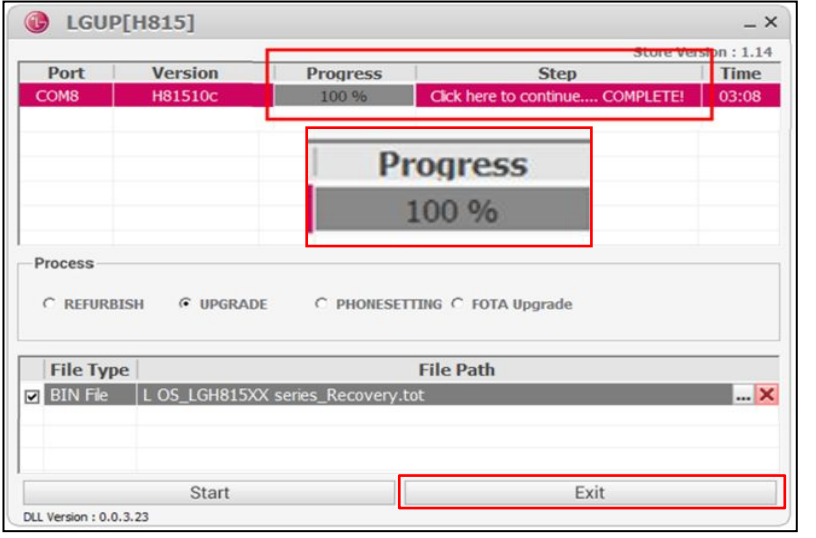

- **•** Recovery is complete.
- **•** "Exit" Button click.

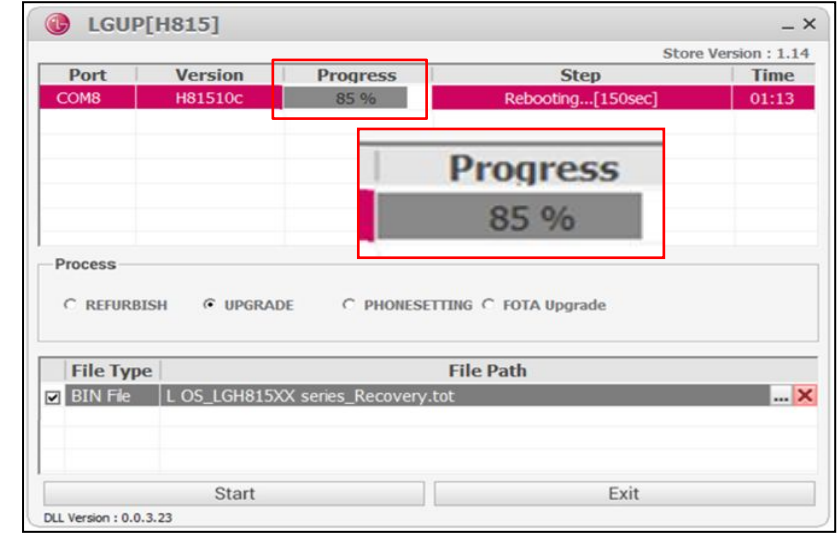

• Check the Progress "0~99%"

You can customer's user Data Back-up !!!

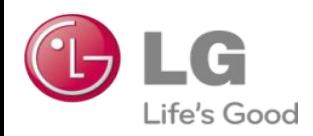

## **(Add) G4 series MSM Big core disable tool Guide**

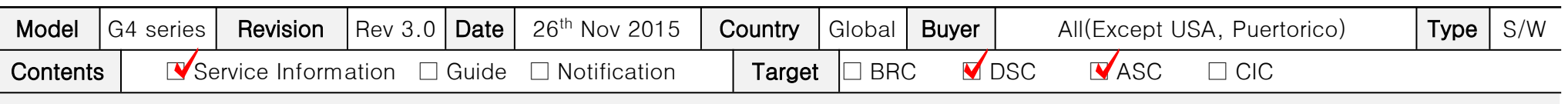

Information Guide

## ※ This document must be translated to language of each country

#### 1. Purpose

- Sometimes G4 series phone happens "Infinite loop Auto power off" issue.
- if phone's symptom is "Infinite loop Auto power off", you should Change a Main board.
- if customer wants to Data Back-up, you should use this Recovery tool.
- Please Data Back-up proceed after Recovery complete.
- This Phone (Recovery was completed) is abnormal Main Board.
- Please don't reuse the Main Board.

### 2. Installation Produre

- $-$  if you had a v1.0 tot file folder, you should remove v1.0 tot file folder on C drive.
- you should check v2.0 tot file folder on C driver.
- if you use the LGUP tool, you should check "Model name" & "tot file name". (Please refer right side table) - LGUP, DLL file is not changed.
- 3. Notice
	- if you have checked the other symptom Power Problem (Except "Infinite loop Auto power off"), shouldn't use this tool.
	- This tool is support from Only L OS.
	- GSFS Customer Symptom code : "Auto Power off"

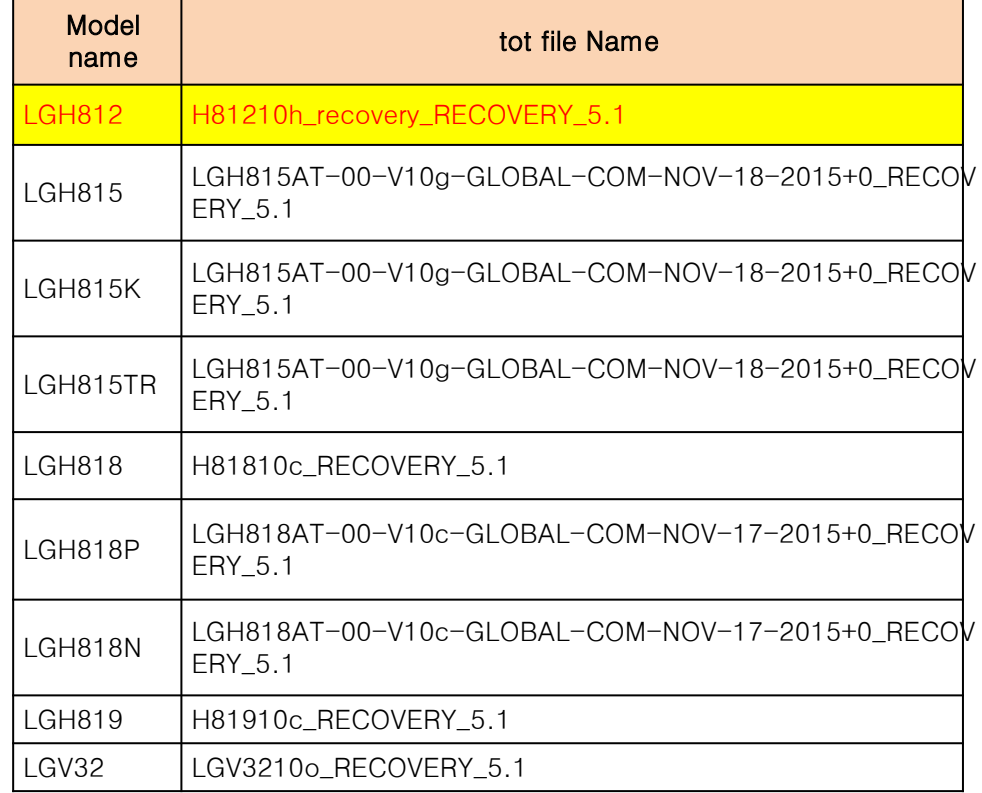

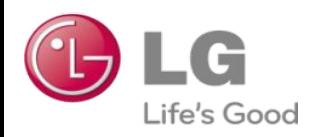

## **(Add) G4 series MSM Big core disable tool Guide**

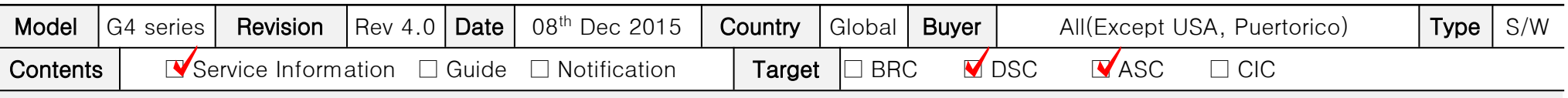

Information Guide

## ※ This document must be translated to language of each country

#### 1. Purpose

- Sometimes G4 series phone happens "Infinite loop Auto power off" issue.
- if phone's symptom is "Infinite loop Auto power off", you should Change a Main board.
- if customer wants to Data Back-up, you should use this Recovery tool.
- Please Data Back-up proceed after Recovery complete.
- This Phone (Recovery was completed) is abnormal Main Board.
- Please don't reuse the Main Board.

#### 2. Installation Produre

- $-$  if you had a v1.0 tot file folder, you should remove v1.0 tot file folder on C drive.
- you should check v2.0 tot file folder on C driver.
- if you use the LGUP tool, you should check "Model name" & "tot file name". (Please refer right side table)
- LGUP, DLL file is not changed.

### 3. Notice

- if you have checked the other symptom Power Problem (Except "Infinite loop Auto power off"), shouldn't use this tool.
- This tool is support from Only L OS.
- GSFS Customer Symptom code : "Auto Power off"

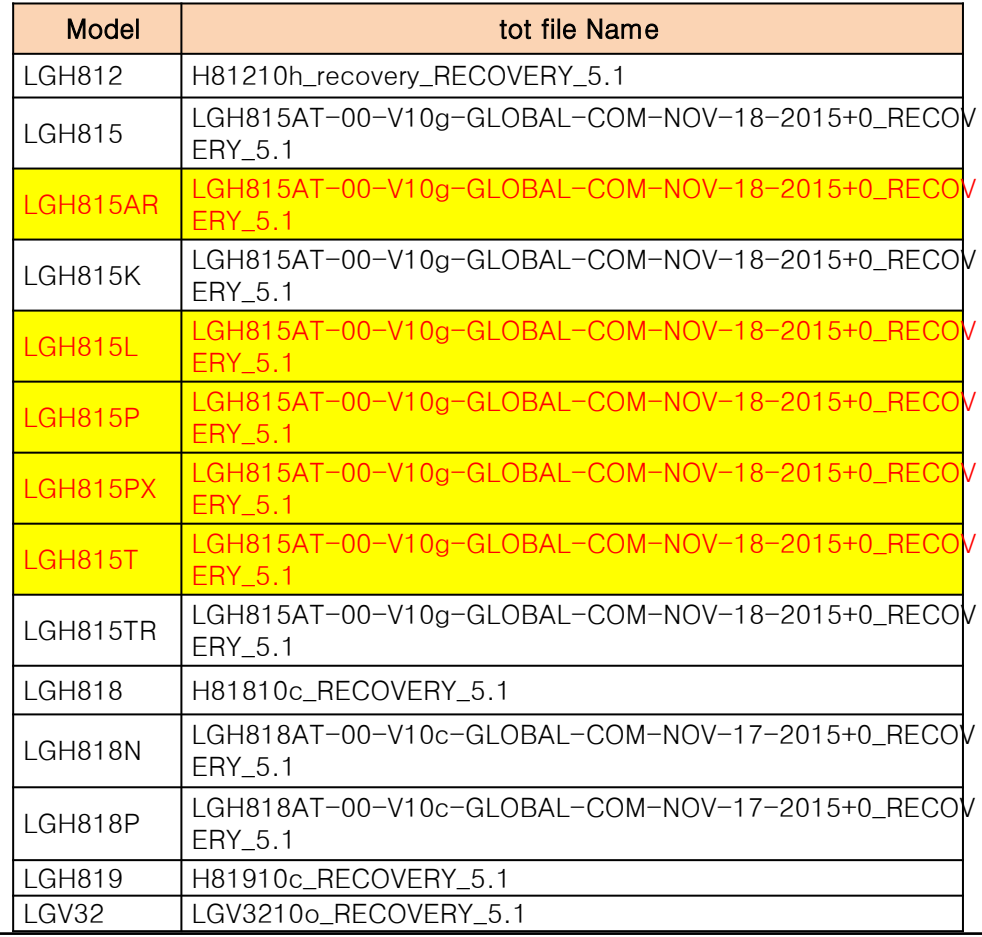

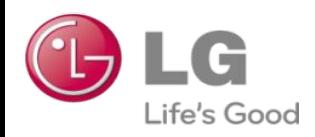

## **(Add) G4 series MSM Big core disable tool Guide**

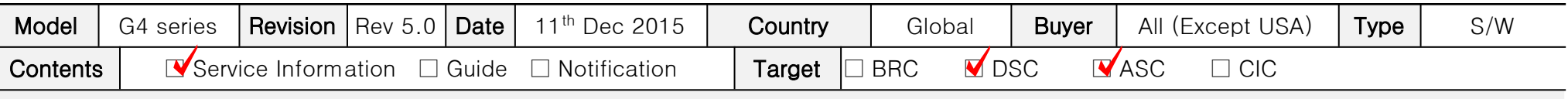

Information Guide

## ※ This document must be translated to language of each country

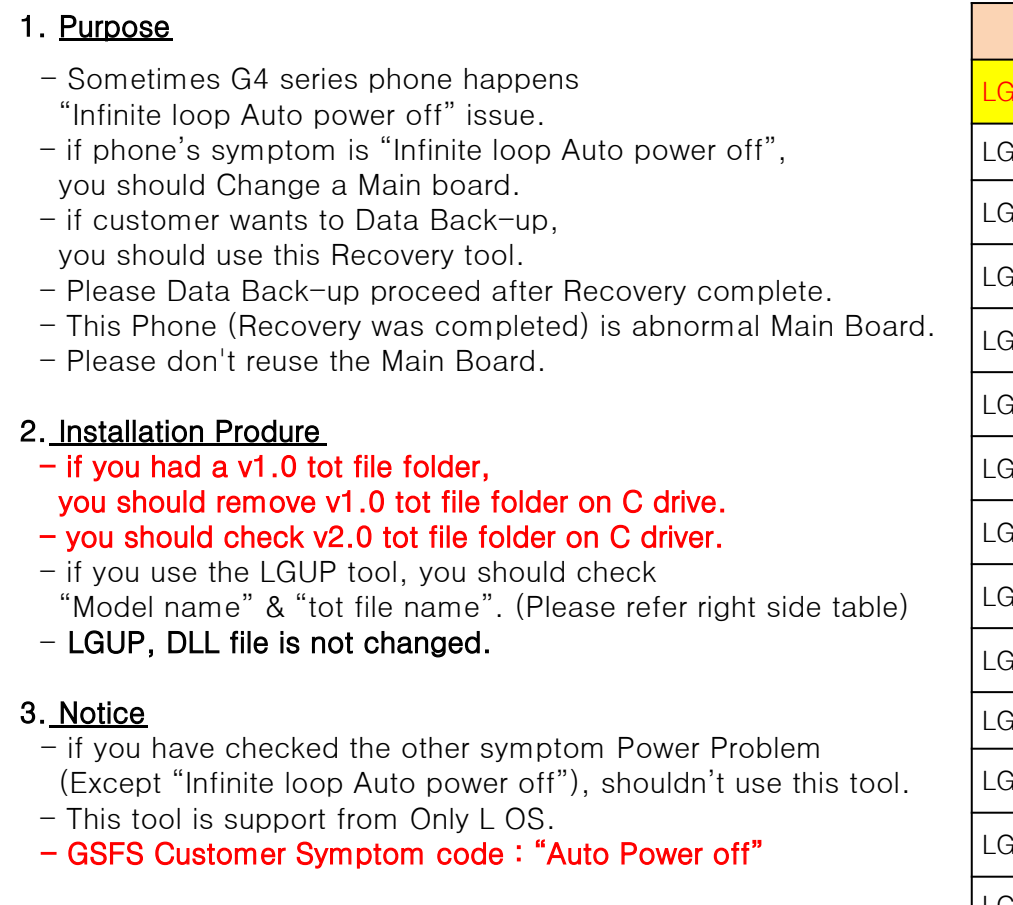

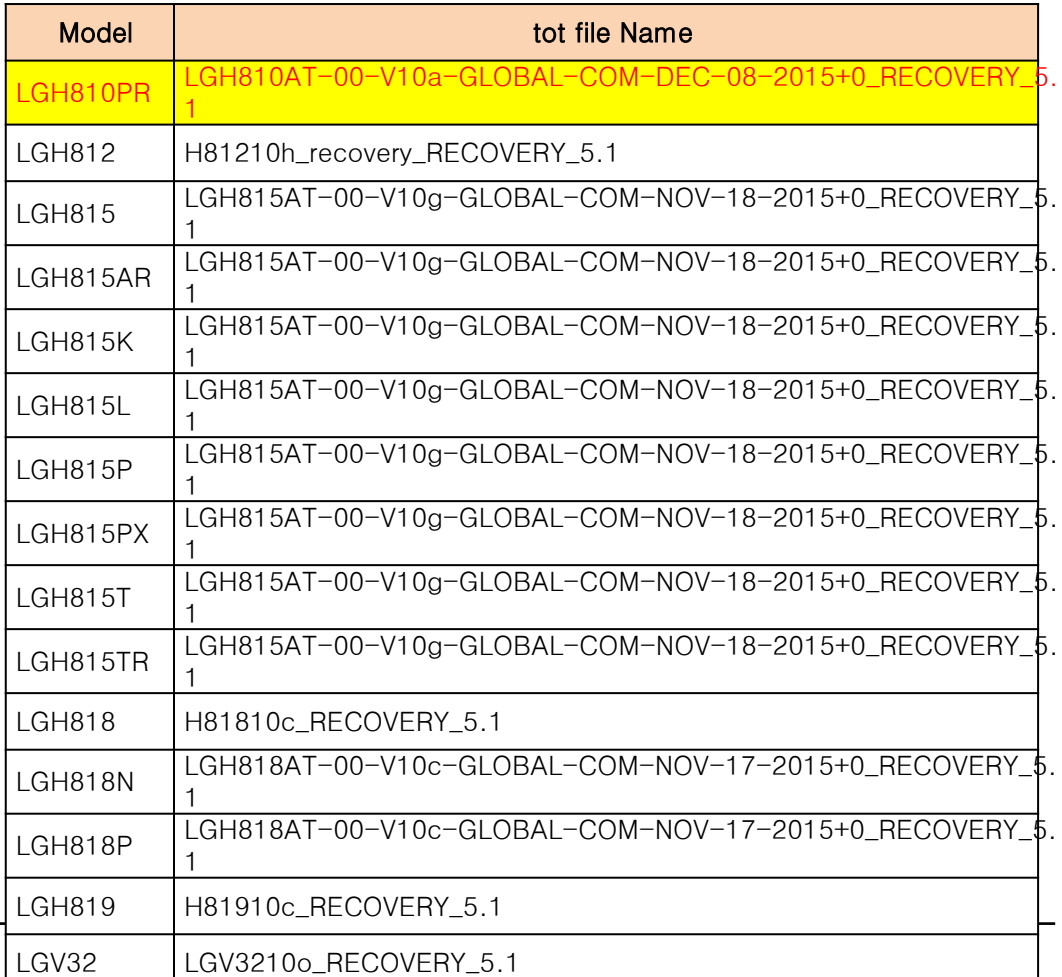

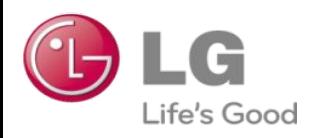

## **(MOS Add) G4 series MSM Big core disable tool Guide**

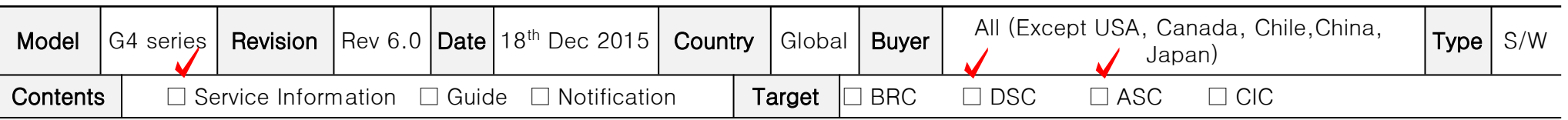

#### Information Guide

## This document must be translated to language of each country

#### 1. Purpose

- Sometimes G4 series phone happens "Infinite loop Auto power off" issue.
- if phone's symptom is "Infinite loop Auto power off", you should Change a Main board.
- if customer wants to Data Back-up, you should use this Recovery tool.
- Please Data Back-up proceed after Recovery complete.
- This Phone (Recovery was completed) is abnormal Main Board.
- Please don't reuse the Main Board.

#### 2. Installation Produre

- [Case 1] if there is Previously tot file folder.
- : Delete old tot file folder, Download New tot file folder on C drive [Case 2] if there is no a Previously tot file folder.
- : Download New tot file folder on C drive
- if you use the LGUP tool, you should check

#### "Model name" "Android OS version & "tot file name".

(Please refer right side table)

- LGUP, DLL file is not changed.

### 3. Notice

- if you have checked the other symptom Power Problem (Except "Infinite loop Auto power off"), shouldn't use this tool.
- GSFS Customer Symptom code : "Auto Power off"

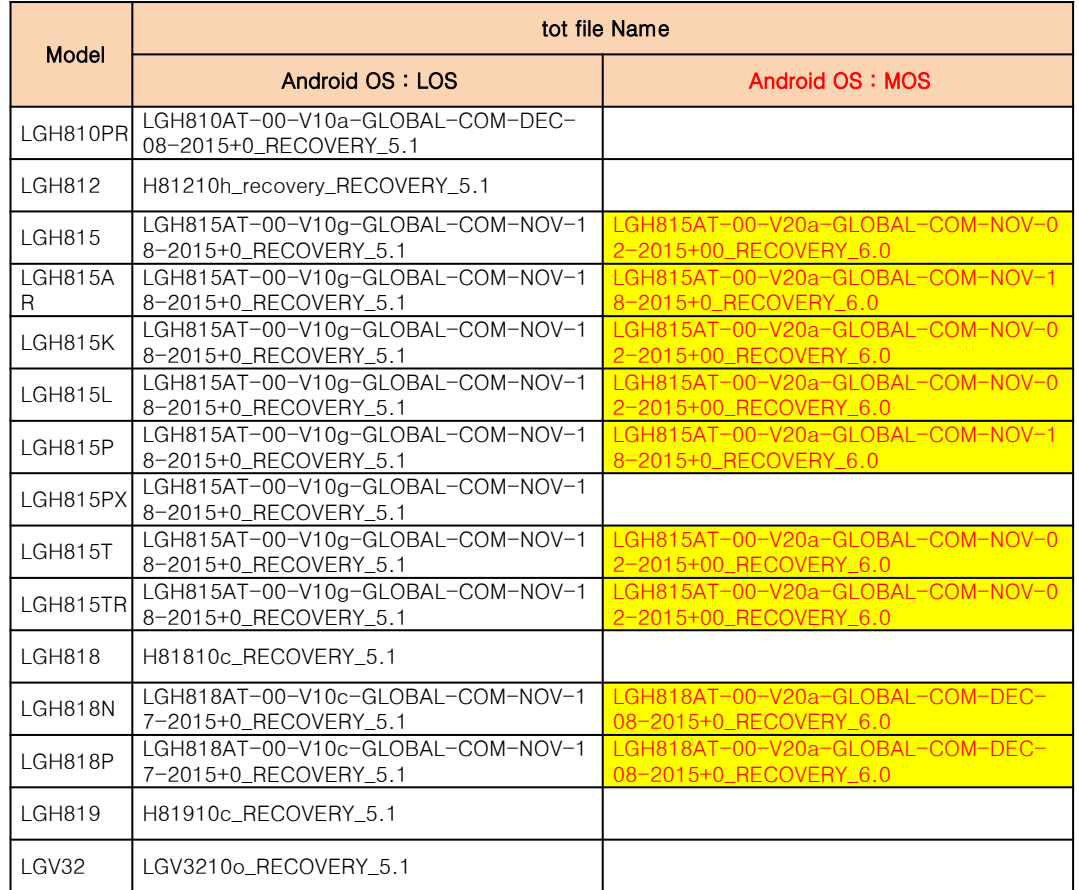

# **G4 series MSM Big core disable tool Install Procedure [Case 1]**

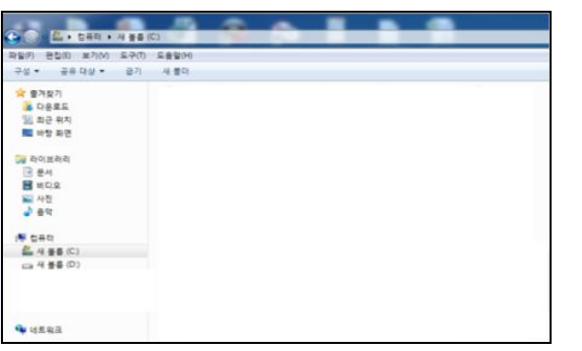

**•** Delete the tot file folder on C drive **•** Install Only tot file folder **•** New tot file folder

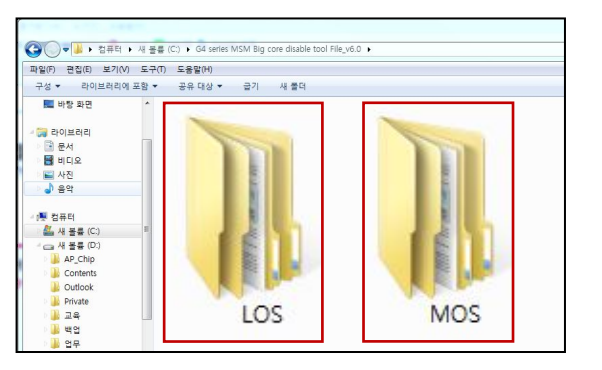

**•** LOS & MOS folder

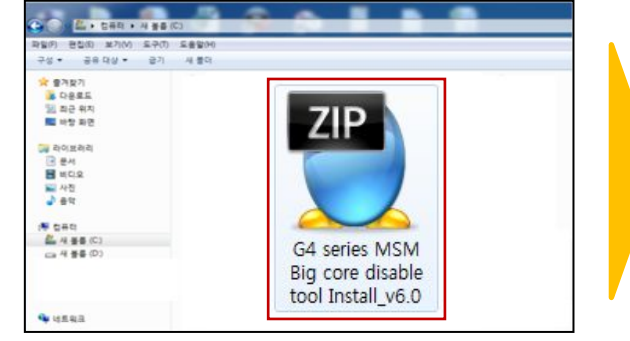

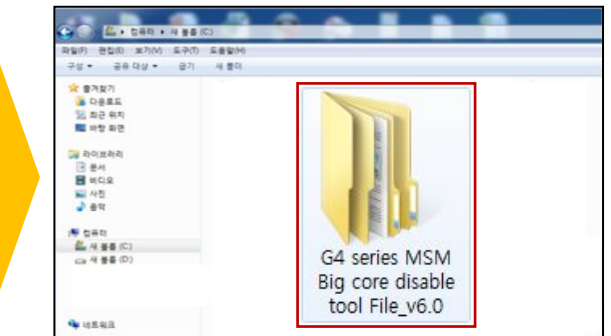

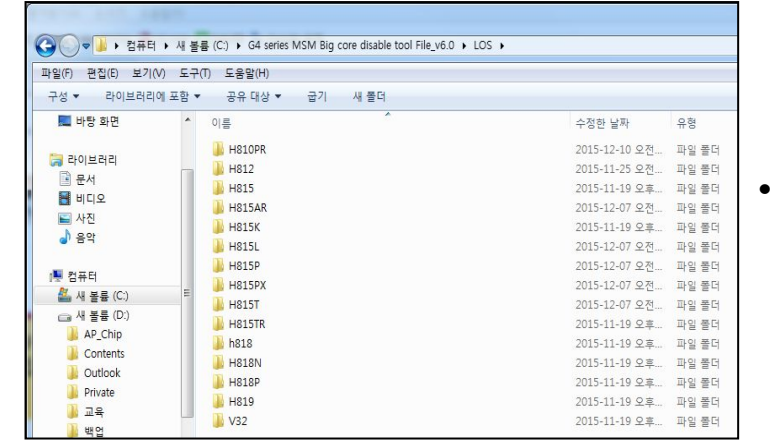

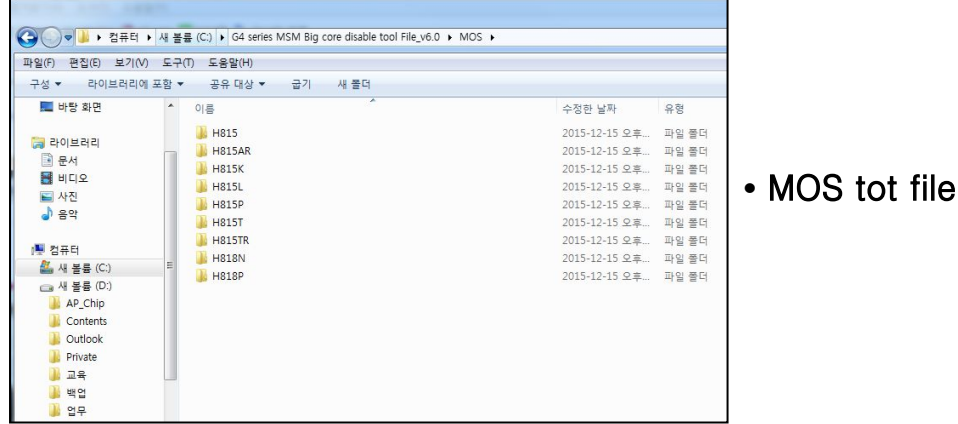

## **•** LOS tot file

# **G4 series MSM Big core disable tool Install Procedure [Case 2]**

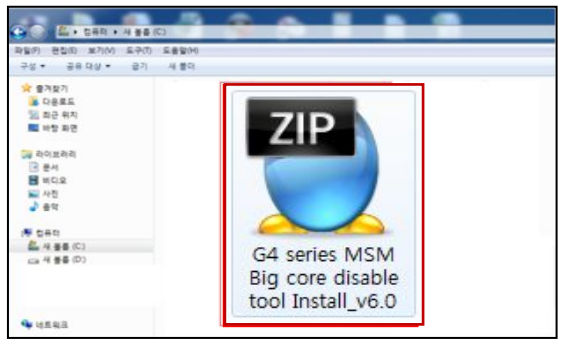

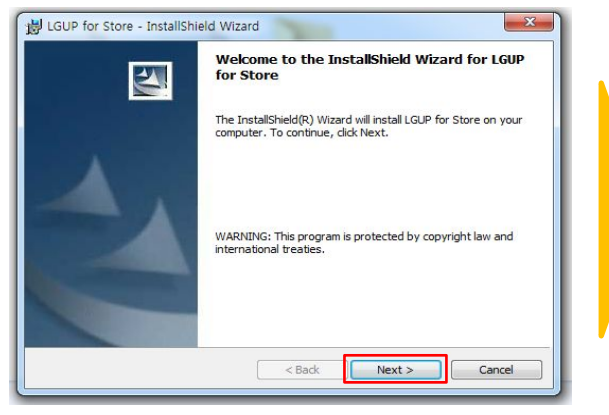

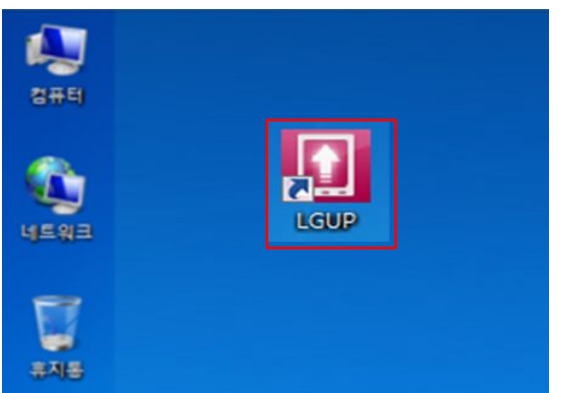

**•** LGUP Program Install Complete.

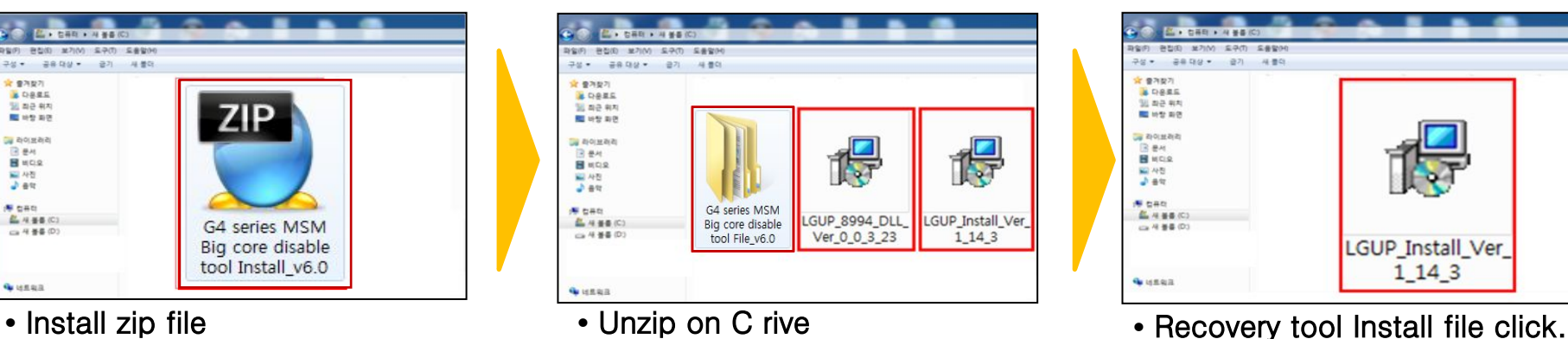

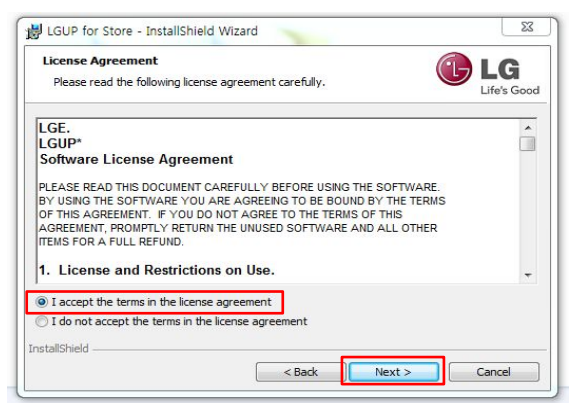

**•** "Next" Click. **•** I accept~ Click & "Next" Click. **•** "Finish" Click

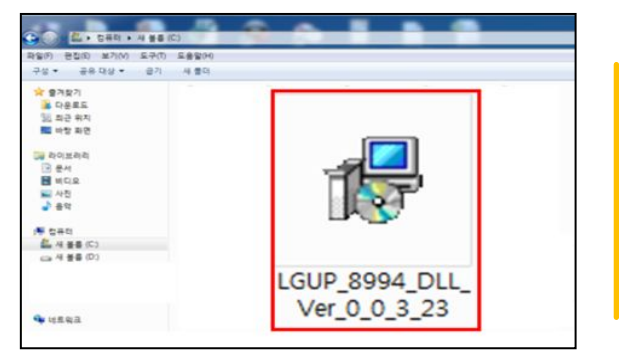

**•** DLL Install file Double click. **•** DLL file Install Complete.

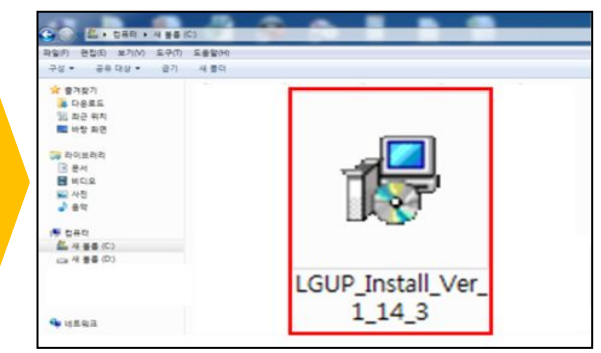

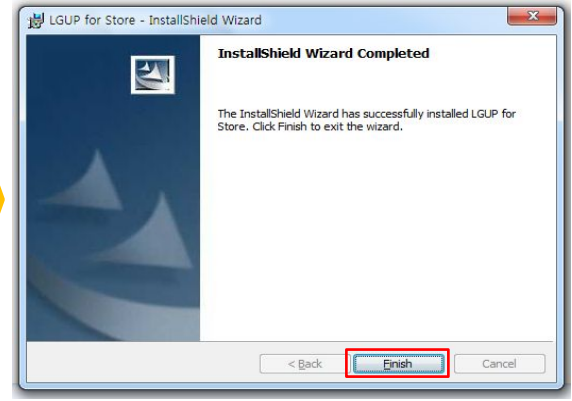

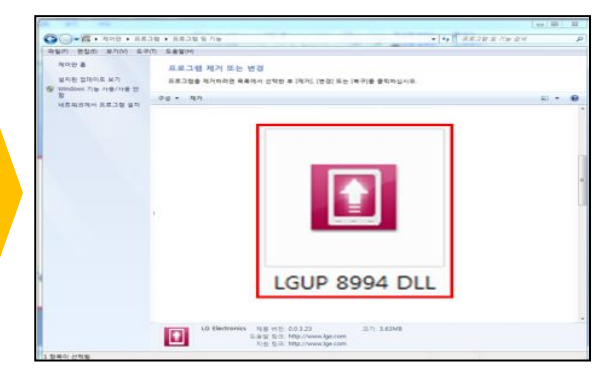

(You can check "Control Panel")

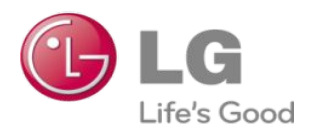

## **G4 series MSM Ball crack repair Guide**

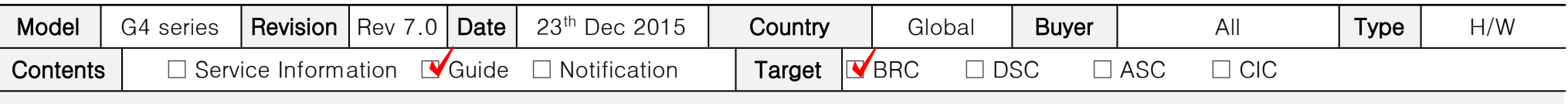

Information Guide

## ※ This document must be translated to language of each country

#### 1. Customer Symptom

 - In case of Auto Power off symptom, please check either this is related with Ball crack issue or not in advance. (refer to "How to know Ball Crack")

#### 2. Repair Guide

- In case of Ball Crack issue, please replace eMMc, MSM with new Parts.

#### 3. Notice

- Please add "MSM Ball crack" in the remarks column.

## Detail Symptom

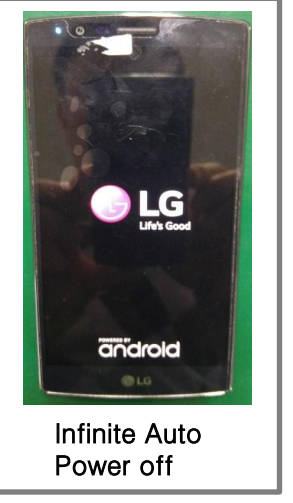

## How to know Ball Crack

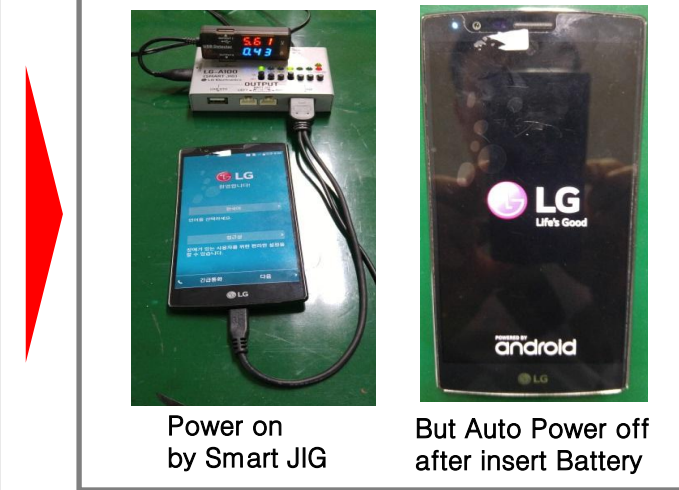

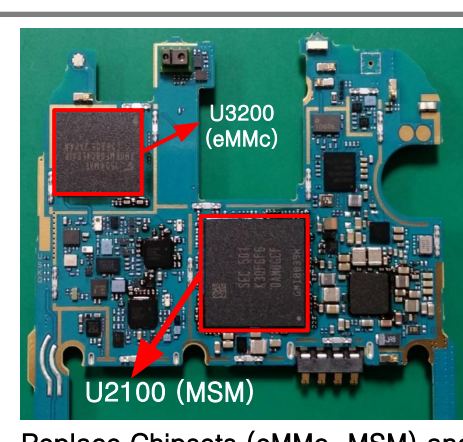

Replace Chipsets (eMMc, MSM) and attached with new Part

### Repair method **• We Sell MEET A We Sell MEET A We Sell MEET A We Sell MEET A We Sell MEET A We Sell MEET A We Sell MEET A We Sell MEET A We Sell MEET A We Sell MEET A We Sell MEET A We Sell MEET A W**

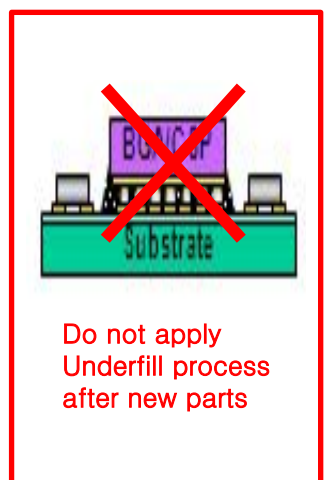

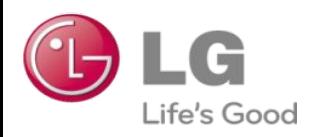

## **(modify) G4 series MSM Ball crack repair Guide**

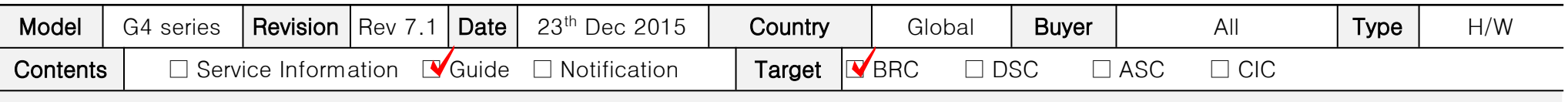

Information Guide

## ※ This document must be translated to language of each country

#### 1. Customer Symptom

 - In case of Auto Power off symptom, please check either this is related with Ball crack issue or not in advance. (refer to "How to know Ball Crack")

#### 2. Repair Guide

- In case of Ball Crack issue, please replace eMMc, MSM with new Parts.

#### 3. Notice

- Please add "MSM Ball crack" in the remarks column.

## Detail Symptom

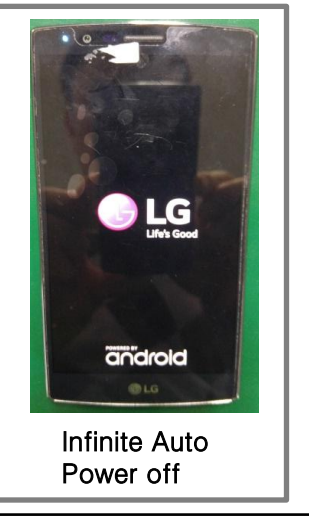

## How to know Ball Crack

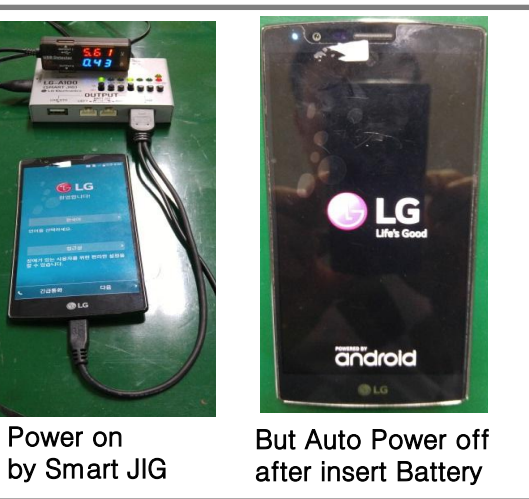

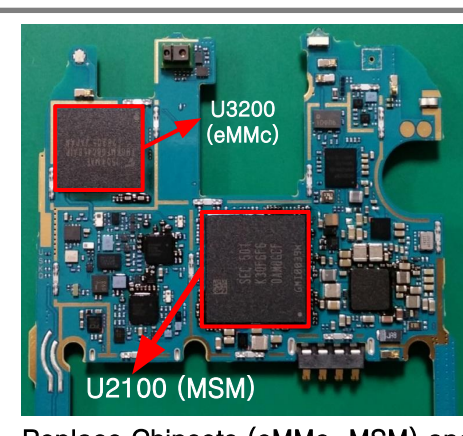

Replace Chipsets (eMMc, MSM) and **changed.** attached with new Part

### Repair method **• We Sell MEET A We Sell MEET A We Sell MEET A We Sell MEET A We Sell MEET A We Sell MEET A We Sell MEET A We Sell MEET A We Sell MEET A We Sell MEET A We Sell MEET A We Sell MEET A W**

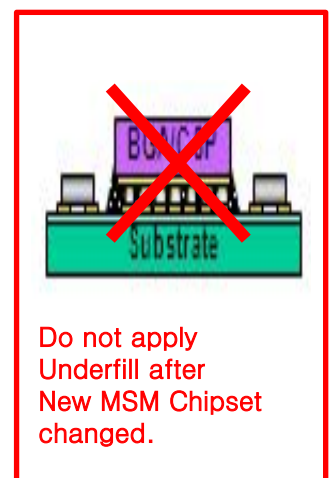

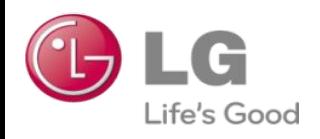

## **(MOS Add) G4 series MSM Big core disable tool Guide**

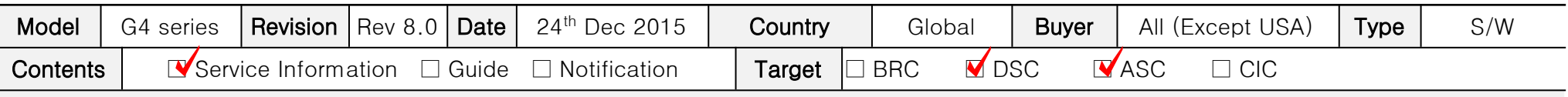

Information Guide

## ※ This document must be translated to language of each country

#### 1. Purpose

- Sometimes G4 series phone happens
- "Infinite loop Auto power off" issue.
- if phone's symptom is "Infinite loop Auto power off", you should Change a Main board.
- if customer wants to Data Back-up, you should use this Recovery tool.
- Please Data Back-up proceed after Recovery complete.
- This Phone (Recovery was completed) is abnormal Main Board.
- Please don't reuse the Main Board.

### 2. Installation Produre

- [Case 1] if there is Previously tot file folder.
- : Delete old tot file folder, Download New tot file folder on C drive
- [Case 2] if there is no a Previously tot file folder.
- : Download New tot file folder on C drive
- if you use the LGUP tool, you should check "Model name" "Android OS version & "tot file name". (Please refer right side table)
- LGUP, DLL file is not changed.

## 3. Notice

- if you have checked the other symptom Power Problem (Except "Infinite loop Auto power off"), shouldn't use this tool.
- GSFS Customer Symptom code : "Auto Power off"

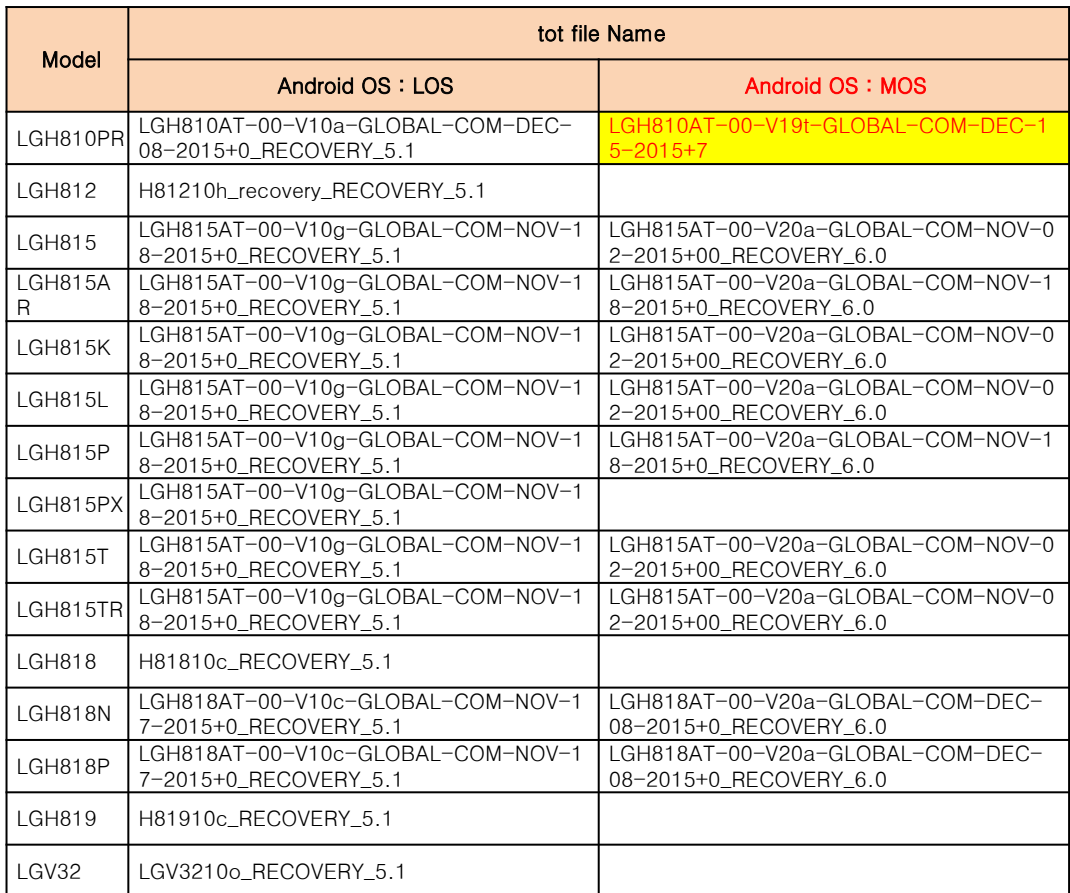